# **USO DE REALIDADE AUMENTADA NA VISUALIZAÇÃO DE COMPONENTES DE SUBESTAÇÕES DE ENERGIA ELÉTRICA.**

Mariana Afonso Barcelos<sup>1</sup>, Isabela Cristina dos Santos Peres<sup>2</sup>, Leandro Resende Mattioli<sup>3</sup>, Edgard Lamounier Júnior<sup>4</sup>, Alexandre Cardoso<sup>5</sup>.

Universidade Federal de Uberlândia, Faculdade de Engenharia Elétrica, Uberlândia-MG.

<sup>1</sup>maribarcelos@hotmail.com, <sup>2</sup>isaaperes@gmail.com, <sup>3</sup>leandro.mattioli@gmail.com,<sup>4</sup>lamonunier@ufu.br, <sup>5</sup>alexandre@ufu.br

### I. **INTRODUÇÃO**

 *Resumo***- Frequentemente, os egressos dos cursos de graduação em Engenharia Elétrica têm dificuldade em diferenciar e classificar os elementos presentes em uma subestação de energia elétrica. Devido a limitações estruturais e físicas para a construção de laboratórios desse domínio, os estudos de subestações se limitam a cálculos e simulações, normalmente. O presente artigo consiste na criação de um catálogo interativo de elementos de uma subestação de energia elétrica, por meio da utilização de técnicas de Realidade Aumentada. Esta ferramenta traz informações sobre os principais equipamentos presentes nas instalações elétricas de alta potência, bem como a visualização tridimensional dos mesmos.**

 *Palavras-Chave:* **Realidade Aumentada, Recursos Didáticos, Sistemas de Energia Elétrica e Subestações Elétricas.**

## **KONOWING ELECTRIC SUBSTATION ELEMENTS BY MEANS OF AUGMENTED REALITY**

 *Abstract -* **Frequently, initial Electrical Engineering graduate students present difficulties to differentiate and classify energy substation elements. Due to physical and structural limitations to construct laboratories in this domain, substation studies are limited to calculus and simulations, usually. This article proposes the creation of an interactive catalogue of electric energy substation components by exploring Augmented Reality techniques. This tool presents information about the main equipments found in a high power electrical installation as well as their tridimensional visualization.**

*Keywords-* **Augmented Reality, Learning Resources, Electric Energy Systems, Virtual Reality and Electrical Substations.**

 Considerando a formação de Engenheiros Eletricistas, uma das possíveis áreas de atuação dos mesmos é na manutenção de sistemas de geração, transmissão e distribuição de energia elétrica. Entretanto, um problema encontrado pelas empresas do setor é a falta de profissionais qualificados no mercado de trabalho [1]. Este assunto também foi tratado num artigo da Folha de São Paulo, onde há o alerta que o país "perde US\$ 15 bilhões com má formação de engenheiros" [2].

 Este problema não possui solução imediata. Todavia, a busca por metodologias capazes de contribuir para o ensino de Engenharia é válida. Principalmente, quando objetiva-se demonstrar o real funcionamento de princípios físicos e matemáticos da área, diante de uma ausência significativa de laboratórios especializados. Visando completar o aprendizado dos estudantes no domínio de subestações elétricas, foi desenvolvido um catálogo interativo contendo os principais elementos de uma subestação de energia elétrica. Por exemplo, as chaves seccionadoras e os disjuntores. Para cada equipamento em questão, o catálogo provê as principais características, uma descrição funcional e um marcador apresentado no final da página que possibilita a visualização em três dimensões dos mesmos.

# **II. REALIDADE AUMENTADA APLICADA NA EDUCAÇÃO**

 A Informática já se firmou como recurso importante em muitas as áreas. Na Educação não é diferente, tornando assunto comum de pesquisas que discutem o porquê, como e quando utilizar o computador e ferramentas digitais

educativas para acrescentar no processo de ensino e aprendizagem dos alunos durante suas formações [3].

 As novas tecnologias da Informática abrem um leque com várias possibilidades de aplicação na Educação, como o uso de softwares de simulação, jogos educativos etc.

 A utilização da Realidade Aumentada com fins educativos é outra tecnologia que merece destaque e tem sido avaliada de forma intensiva nos últimos anos [4]. Essas pesquisas mostram ganhos superiores de aprendizagem em comparação com diversas outras formas de interação que visam educação mediada por computador [5].

 Os mais diversos campos de ensino têm experimentado a implementação de sistemas que utilizam técnicas de Realidade Aumentada. Dentre estes se destacam: medicina, indústria e aplicativos para matemática básica e até simulações de circuitos integrados [5].

 Portanto, a aplicação de Realidade Aumentada com fins educativos para a identificação de elementos de uma subestação, além de um fator motivacional para estudantes, possui potencial para promover um conhecimento que dificilmente seria obtido em laboratórios, sendo somente possível em visitas técnicas.

 Além disso, acredita-se que a metodologia proposta seja mais econômica e demanda menos tempo para sua elaboração.

 Apesar dos grandes benefícios da Realidade Aumentada aplicada ao ensino, no projeto do artigo em questão, não houve um estudo a fim de buscar a melhor ferramenta para a criação do catálogo. Apenas, escolheu-se uma ferramenta que fosse didática e eficaz para a realização do projeto.

#### **III. CATÁLOGO DE ELEMENTOS DE UMA SUBESTAÇÃO**

 Este projeto envolve a criação de um conjunto de modelos tridimensionais de equipamentos, bem como a definição e cadastro de marcadores para representá-los em mídia impressa. Com esses elementos, um catálogo tradicional contendo as características funcionais dos equipamentos é complementado com a visualização em três dimensões dos componentes da subestação (Figura 1).

 Além de permitir a visualização, parte do comportamento da subestação pode ser vista por meio do disparo automático ou condicional de animações, como por exemplo, as diversas formas de abertura das chaves seccionadoras para prover o isolamento de um circuito. Tais animações auxiliam no envolvimento do estudante, amplificando sua imersão subjetiva no domínio de subestações elétricas, o que contribui para seu aprendizado.

#### **DISJUNTORES**

Os disjuntores fazem parte dos principais equipamentos para segurança de uma Subestação de  $\,$ Energia Elétrica, sendo também, um dos dispositivos mais efici des para rea elétricas

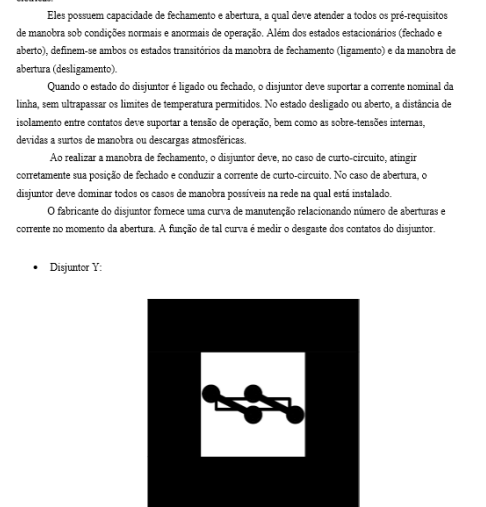

Fig. 1. Página do catálogo parte Disjuntores

 Acredita-se ainda que a possibilidade de visualizar o catálogo por *smartphones* ou *tablets* faz com que a ferramenta seja ainda mais facilmente utilizada por dispensar equipamentos adicionais como uma webcam e um computador de mesa.

#### **IV. DESENVOLVIMENTO DO SISTEMA**

 Para tornar possível este projeto, primeiramente, fez-se a fundamentação teórica, por meio de um levantamento bibliográfico. Isto possibilitou a criação de uma grande base de dados acerca dos principais equipamentos de uma subestação e suas características. A meta aqui era identificar o que são e que função exerce cada equipamento na subestação.

 Em seguida, após visitas a algumas subestações, foram criados os elementos no software de modelagem *3D Studio Max®*, preservando as características naturais de cada um, como textura, dimensão e comportamento. A Figura 2 apresenta um modelo de transformador elaborado neste sistema.

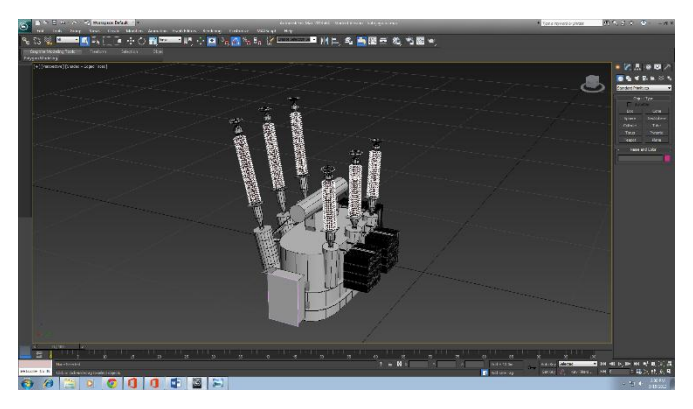

Fig. 2. Transformador modelado para o projeto.

 Posteriormente, foram criados os marcadores de cada elemento e por meio do uso da *engine* de construção de jogos *Unity 3D®* e da biblioteca *NyARToolKit*, foi possível o sincronismo entre a leitura do catálogo e a visualização em três dimensões dos objetos (Figuras 3 e 4).

 O *Unity 3D®* é uma ferramenta para desenvolvimento de ambientes virtuais que dispõe de editores de cenas e animações, permite a extensibilidade e a dinâmica de jogos por meio de scripts e suporta vários tipos de dispositivos de entrada (*gamepads*, teclados, câmeras) [7].

 A biblioteca *NyARToolKit* integra as técnicas de Realidade Aumentada com gráficos do *Unity 3D®*. São empregados métodos de visão computacional para detectar *tags* nas imagens capturadas por uma câmera. Esse processo possibilita o ajuste de posição e orientação para realizar a renderização do objeto virtual. Desta forma, o usuário pode manipulá-lo, utilizando um objeto real [8].

#### TRANSFORMADORES

Os transformadores são máquinas estáticas que transferem energia elétrica de um circuito para outro, mantendo a mesma freqüência e, normalmente, variando valores de corrente e tensão. Esta transferência de energia é acompanhada de perdas que dependem basicamente da construção do transformador, do seu regime de funcionamento e da manutenção nele efetuada.

Sendo o transformador um componente que transfere energia (potência) de um circuito elétrico para outro, o transformador toma parte nos sistemas de potência para ajustar a tensão de saída de um estágio do sistema à tensão de entrada do seguinte. O transformador poderá também assumir outras funções, como isolar eletricamente circuitos entre si, ajustar a impedância do estágio seguinte à do anterior, ou todas estas finalidades citadas ao mesmo tempo.

A classificação dos transformadores de potência pode ser feita segundo o número de fases e quanto aos seus enrolamentos. Pelo número de fases eles são subdivididos em Monofásico e Trifásico. Quanto aos enrolamentos, existem :

- Transformadores de dois ou mais enrolamentos: possuem dois ou mais enrolamentos isolados eletricamente uns dos outros (primário, secundário, terciário);
- Autotransformadores: possui apenas um enrolamento, com ramificações para obter outros níveis de tensão

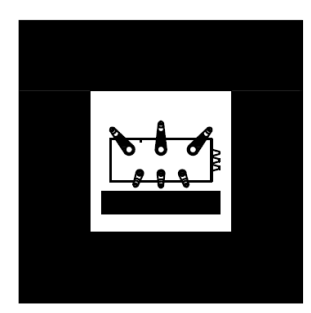

Fig. 3. Página do catálogo sobre Transformadores.

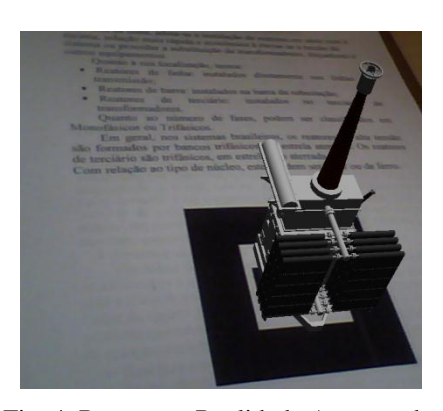

Fig. 4. Reator em Realidade Aumentada.

 O sistema concebido é multiplataforma, podendo operar em ambientes *Microsoft Windows*, *Mac OS*, *GNU/Linux*, bem como nos smartphones baseados em *Android* e *iOS* (Figura 05).

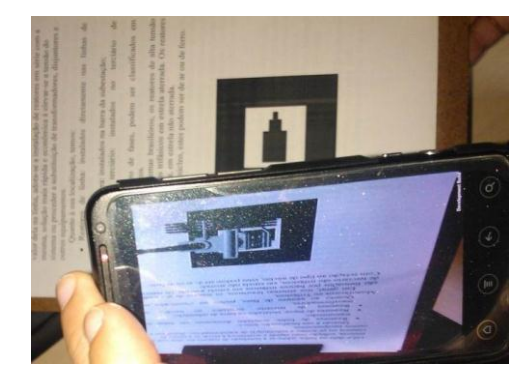

Fig.5. Utilização do sistema em *smartphones.*

 Além disso, para se que tenha uma experiência de usabilidade diferenciada pode-se usufruir dos benefícios do uso de óculos de Realidade Aumentada (Figura 06), o que pode melhorar, significativamente, a imersão do usuário. No protótipo apresentado, os óculos *Wrap 1200 AR* da *Vuzix™* foram usados. Este dispositivo apresenta duas câmeras comuns, dispostas uma para cada olho, e suas lentes funcionam como uma tela de projeção onde as imagens reais e virtuais são misturadas.

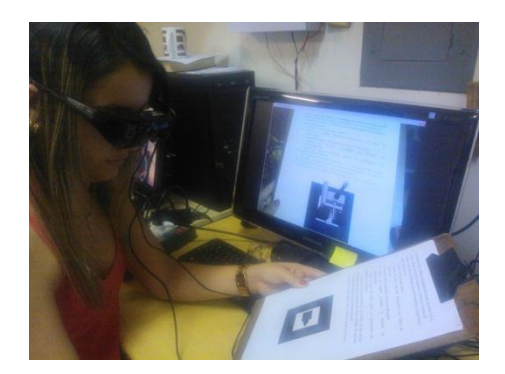

Fig.6. Visualização com óculos 3D.

 Para comprovar a eficácia da ferramenta proposta, uma avaliação foi aplicada à alunos e professores do curso de Engenharia Elétrica da Universidade Federal de Uberlândia, utilizando a *ISONORM 9126-1* (vide Tabela 1). O resultado da pesquisa pode ser visto no Gráfico 1, onde é possível identificar um alto índice de aceitação da ferramenta proposta.

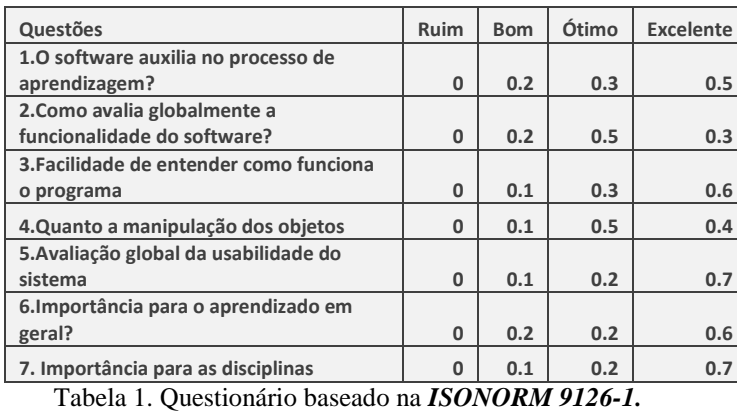

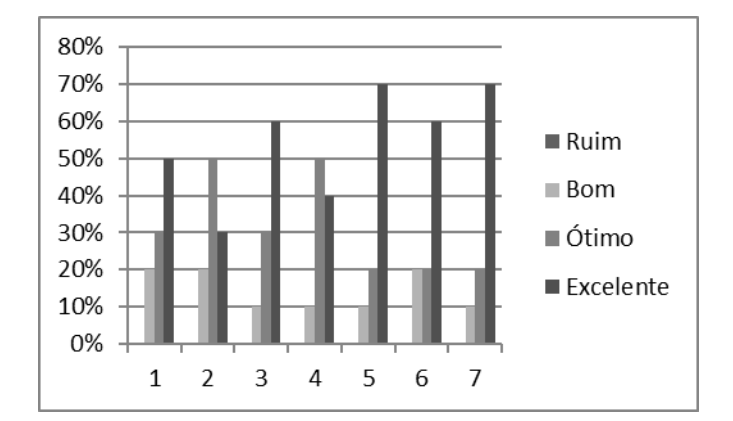

Gráfico 1. Resultado gráfico da Tabela 1.

 O fluxograma à seguir (Figura 7) resume o procedimento para criação do catálogo, demonstrando todo o processo de criação descrito anteriormente.

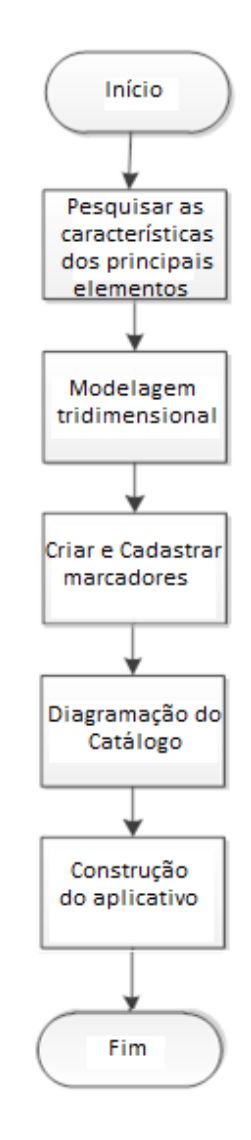

Fig. 7. Fluxograma do Sistema

#### **V. TRABALHOS FUTUROS**

 Considerando a diversidade de componentes, é possível estender o número de modelos disponíveis no catálogo. Além disto, é possível conceber marcadores de controle capazes de, associados aos marcadores do catálogo, propiciar a visão da animação dos modelos e possíveis arranjos elétricos com os mesmos.

### **VI. CONCLUSÃO**

 Analisando o gráfico da avaliação realizada, o estímulo impactado aos alunos e professores é real e mensurável, validando a ferramenta. Com isso, acredita-se que se os professores e os próprios alunos passem a utilizar a ferramenta proposta no artigo, será de grande valor para a complementação do ensino de futuros profissionais.

 Como proposta de trabalhos futuros pretende-se expandir o conjunto de elementos, evoluir o sistema de modo aperfeiçoar a manipulação dos objetos virtuais. Além da proposta da montagem de uma mini subestação

#### **REFERÊNCIAS**

[1] TANGERINO, B.F; "Guia de carreiras: engenharia elétrica" <site[:http://g1.globo.com/educacao/guia-de-](http://g1.globo.com/educacao/guia-de-carreiras/noticia/2012/08/guia-de-carreiras-engenharia-eletrica.html)

[carreiras/noticia/2012/08/guia-de-carreiras-engenharia](http://g1.globo.com/educacao/guia-de-carreiras/noticia/2012/08/guia-de-carreiras-engenharia-eletrica.html)[eletrica.html>](http://g1.globo.com/educacao/guia-de-carreiras/noticia/2012/08/guia-de-carreiras-engenharia-eletrica.html) Acesso em:14/05/2013.

[2] BRITO, A.; Folha de São Paulo,"*País perde US\$ 15 bi com má formação de engenheiro."* Julho 2010. Disponível em[:http://www1.folha.uol.com.br/fsp/mercado/me210620100](http://www1.folha.uol.com.br/fsp/mercado/me2106201001.htm) [1.htm](http://www1.folha.uol.com.br/fsp/mercado/me2106201001.htm)

[3] BELL, J. and FOGLERL, H. S.; "The Investigation and Application of Virtual Reality as an Educational Tool", In Proceedings of the American Society for Engineering Education, Annual conference, Anheim, CA, 1995. [4] BRASIL, Ministério da Educação: Reestruturação e Expansão do Ensino Médio no Brasil. "Ministério da Educação, MEC". – Brasília: Julho 2008. Disponível em: http://portal.mec.gov.br/index.php?option=com\_content&vie w=article&id=12589&Itemid=837#

[5] FORTE, C. E. e KIRNER, C. "Usando Realidade Aumentada no Desenvolvimento de Ferramenta para Aprendizagem de Física e Matemática", VI WRVA, 2009. Disponível em:

<http://sites.unisanta.br/wrva/st.asp> Acesso em: 14/05/2013.

[7] "Introdução Completa à Unity" Disponível em : [<http://devtuts.com.br/wp/2010/06/introducao-a-engine](http://devtuts.com.br/wp/2010/06/introducao-a-engine-unity-3d-o-que-e-o-que-posso-fazer-vantagens-e-muito-mais/)[unity-3d-o-que-e-o-que-posso-fazer-vantagens-e-muito-](http://devtuts.com.br/wp/2010/06/introducao-a-engine-unity-3d-o-que-e-o-que-posso-fazer-vantagens-e-muito-mais/)

[mais/>](http://devtuts.com.br/wp/2010/06/introducao-a-engine-unity-3d-o-que-e-o-que-posso-fazer-vantagens-e-muito-mais/). Acesso em 07/06/2013.

[8]"RVA *ARTollKit*" Disponível em: [<http://www.realidadevirtual.com.br/cmsimple-](http://www.realidadevirtual.com.br/cmsimple-rv/?%26nbsp%3B_ARTOOLKIT)

[rv/?%26nbsp%3B\\_ARTOOLKIT>](http://www.realidadevirtual.com.br/cmsimple-rv/?%26nbsp%3B_ARTOOLKIT) Acesso em 07/06/2013.